# TUTORIAL GENITORI

## INCONTRO COLLEGIALE SCUOLA-FAMIGLIA SU PIATTAFORMA G-SUITE

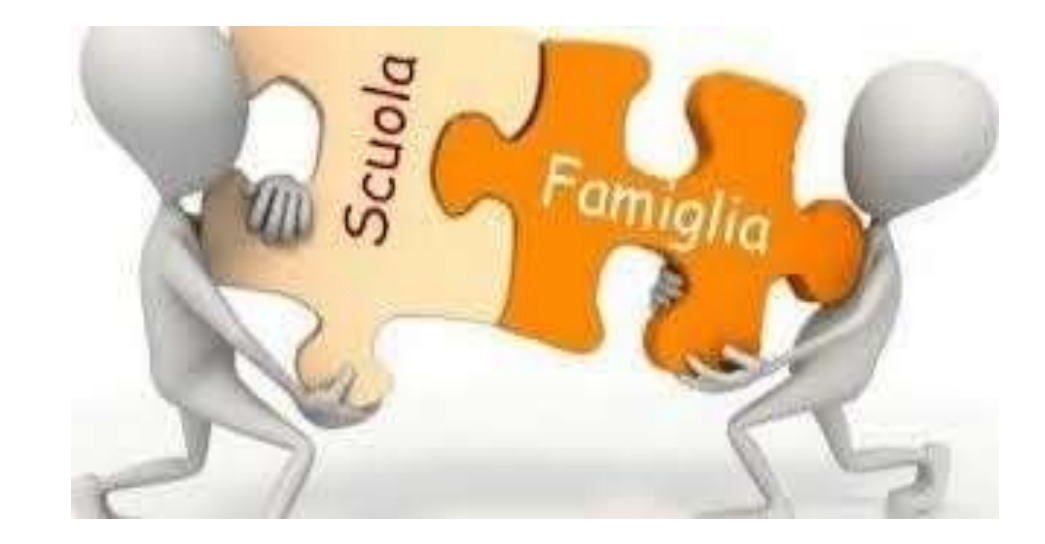

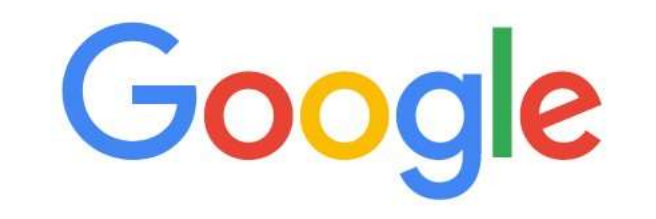

 $\frac{1}{1}$ 

Gmail Immatini

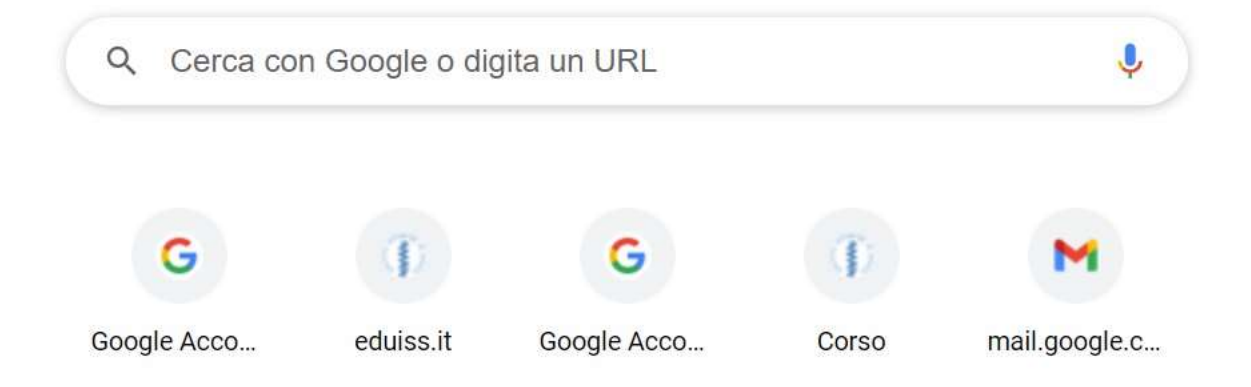

**ACCEDERE SUL MOTORE DI RICERCA GOOGLE E CLICCARE SULLA PARTE INDICATA**

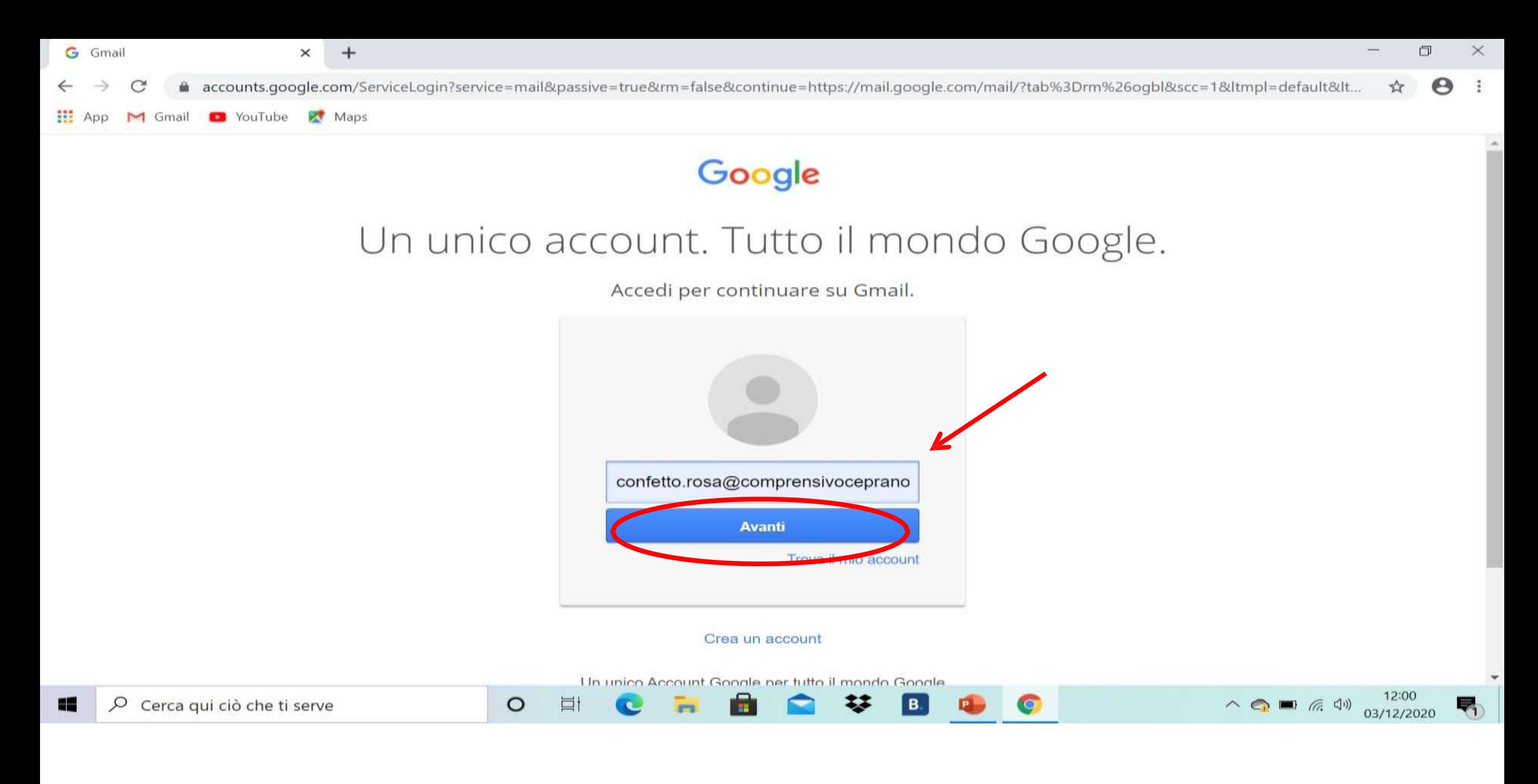

INSERIRE L'ACCOUNT DEL PROPRIO FIGLIO cognome.nome@comprensivoceprano.edu.it **CLICCARE SU AVANTI** 

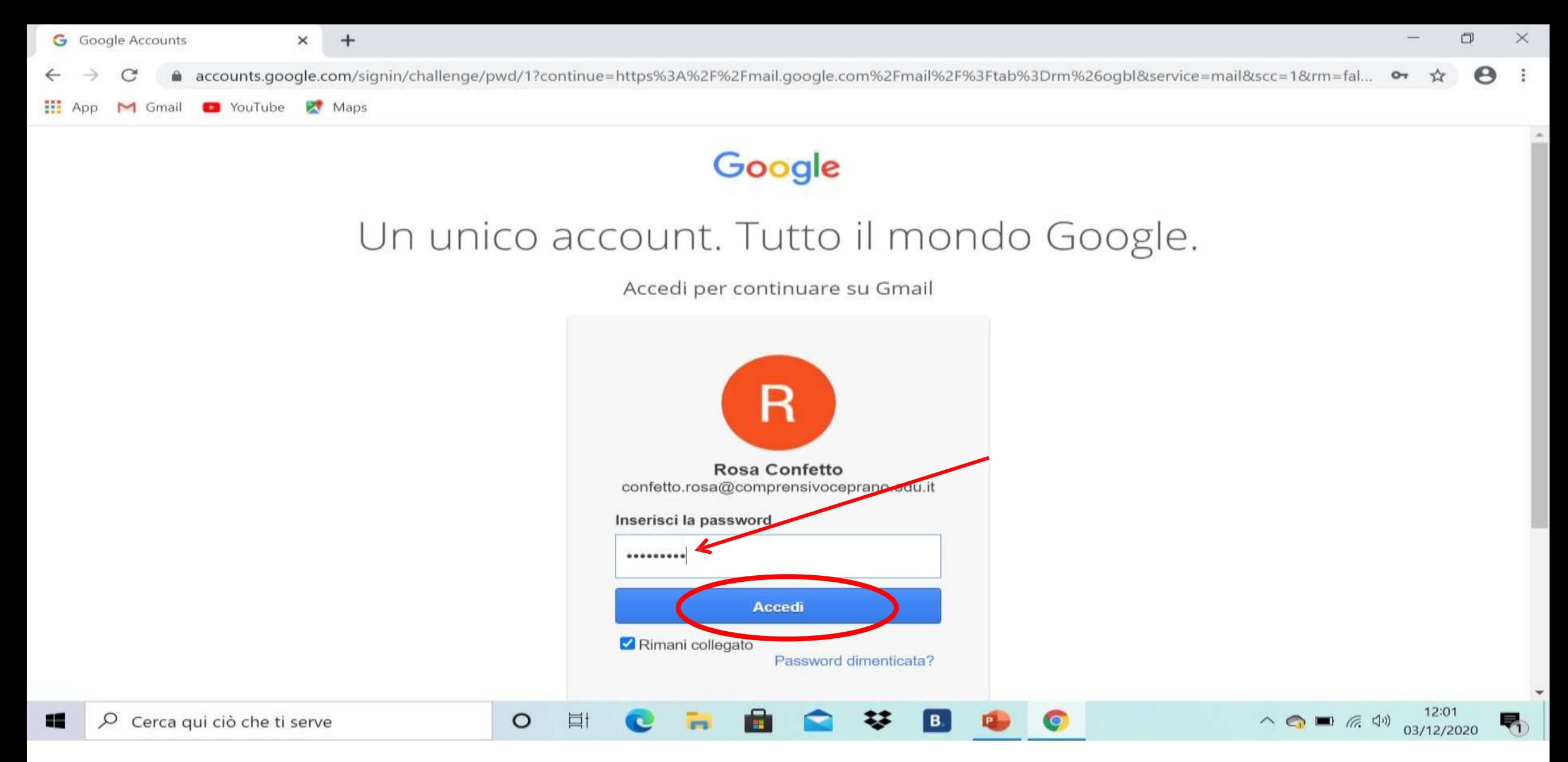

- **1. INSERIRE LA PASSWORD CLICCARE SU ACCEDI**
- **2. SELEZIONARE LA MAIL DI INVITO IN CUI SARA' PRESENTE IL LINK PER PRENOTARE I COLLOQUI**

## **1. UNA VOLTA CLICCATO SUL LINK PRESENTE NELLA MAIL APPARIRA' LA SEGUENTE SCHERMATA**

a calendar.google.com/calendar/u/0/selfsched?sstoken=UU42ekpyazdwUIA4fGRIZmF1bHR8YTA3ZmFjYWY4ZWEyYTY4MTQzOWYxM2I1NmQ1ZmRjNzM C  $\rightarrow$ 

App M Gmail C YouTube K Maps

zompanti.maria@comprensivoceprano.edu.it | Esci

 $\tau_{\rm eff}^{\rm A}$ 

 $(M)$ 

#### **Google** calendar

Fai clic su uno spazio per appuntamento aperto per registrarti. Se non ci sono spazi disponibili, prova un intervallo di tempo diverso. Per annullare uno spazio per appuntamento che hai già fissato, esci da questa pagina di iscrizione ed elimina l'evente dal tuo calendario.

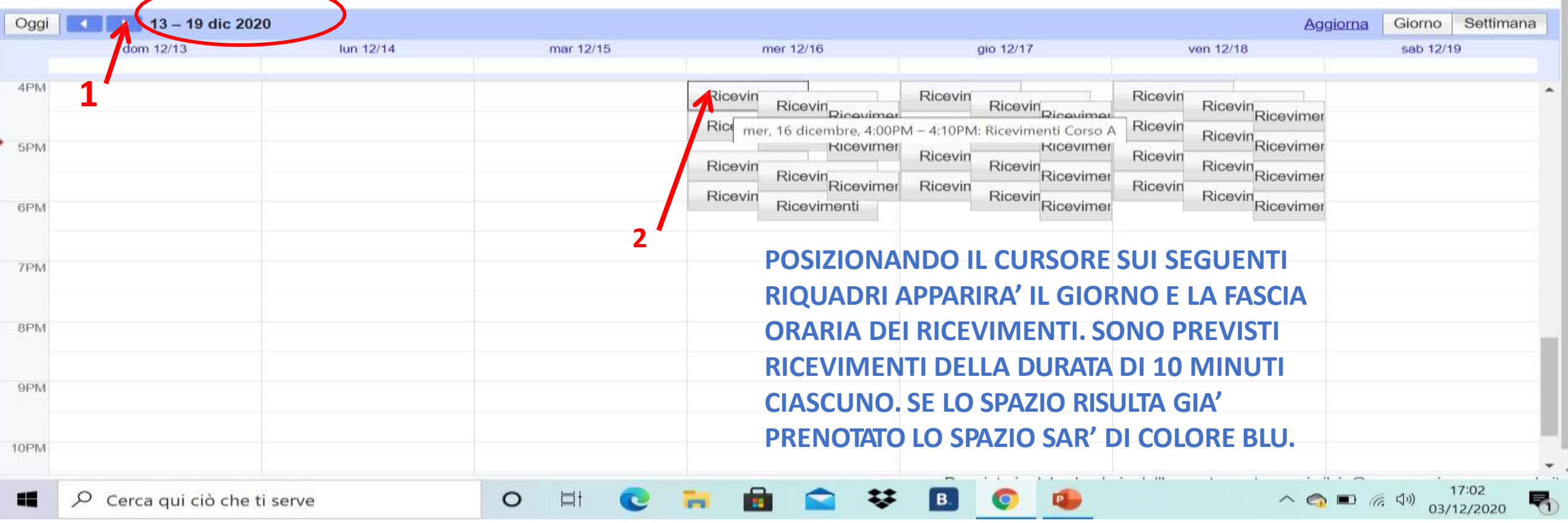

**1.CONTROLLARE IN ALTO A SINISTRA CHE SIA STATA SELEZIONATA LA SETTIMANA DEI GIORNI DI RICEVIMENTO STABILITI, ALTRIMENTI CLICCARE SULLE FRECCCETTE IN BLU**

**2. SCEGLIERE IL GIORNO E LA FASCIA ORARIA CHE SI PREFERISCE O CHE E' ANCORA LIBERA CLICCANDO NEI RIQUADRI**

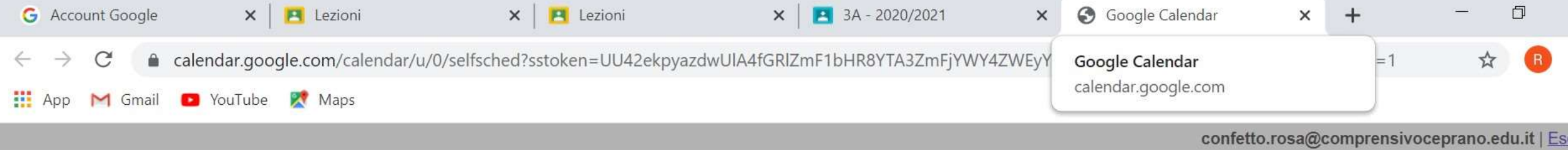

## Google calendar

Fai clic su uno spazio per appuntamento aperto per registrarti. Se non ci sono spazi disponibili, prova un intervallo di tempo diverso. Per annullare uno spazio per appuntamento che hai già fissato, esci da questa pagina d

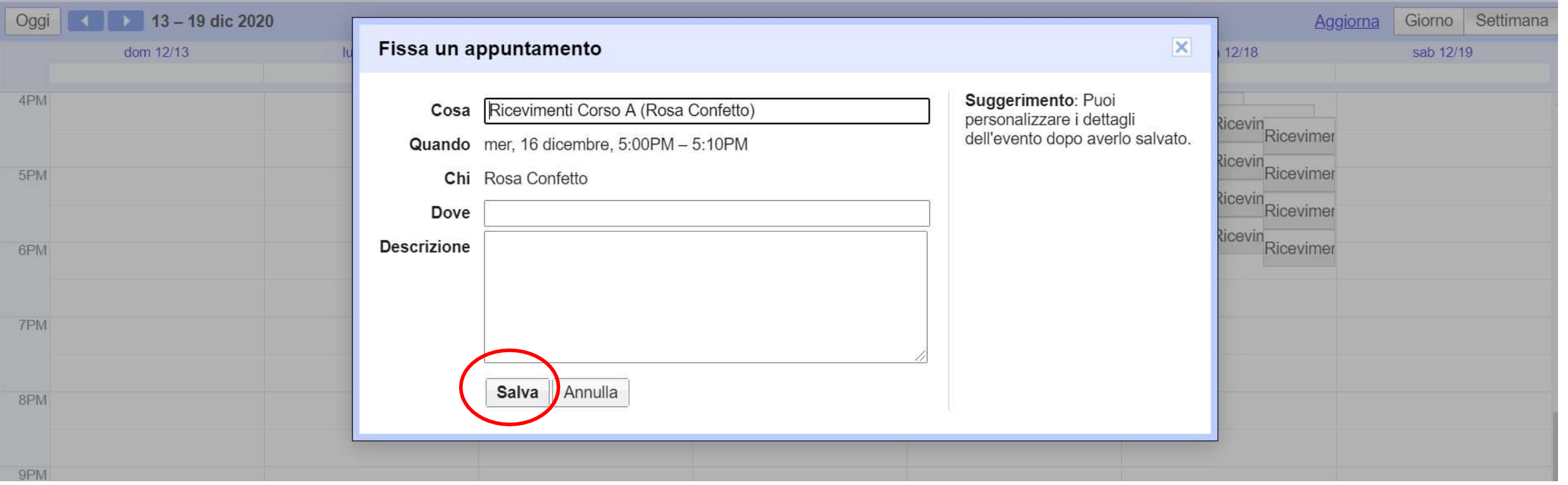

## **CLICCARE SU SALVA**

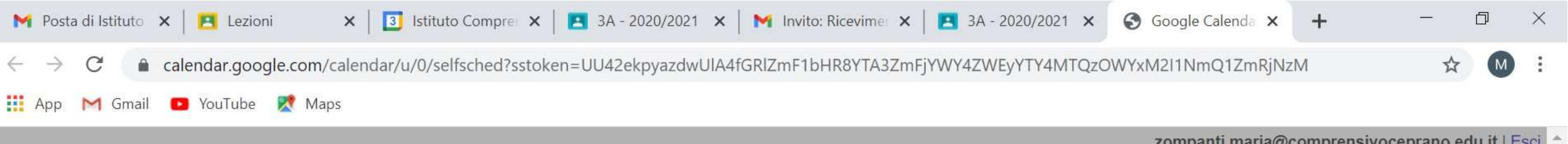

## Google calendar

Fai clic su uno spazio per appuntamento aperto per registrarti. Se non ci sono spazi disponibili, prova un intervallo di tempo diverso. Per annullare uno spazio per appuntamento che hai già fissato, esci da questa pagina d

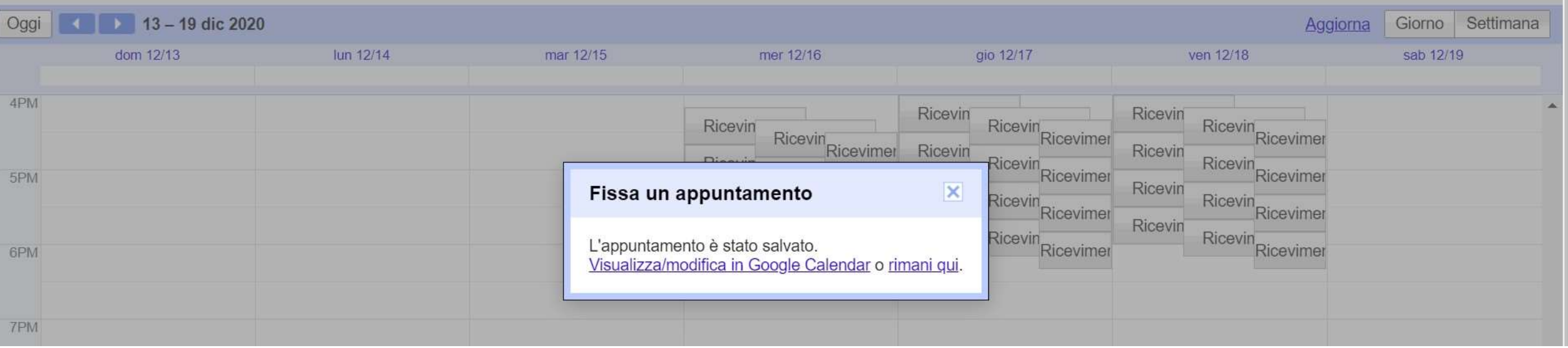

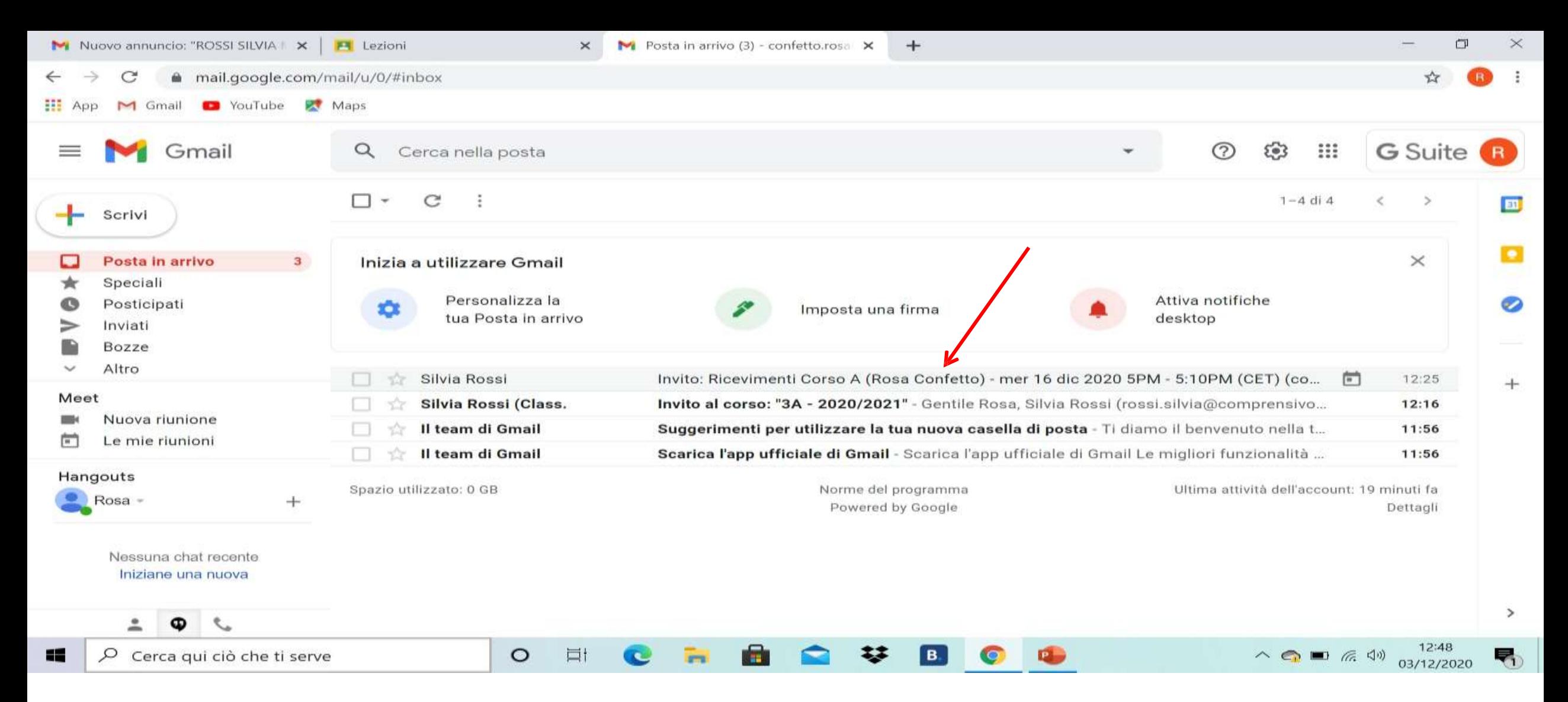

#### **CLICCARE SUI LINK DEI DOCENTI RISPETTANDOLA FASCIA ORARIA PRESTABILITA**

**EEE** 

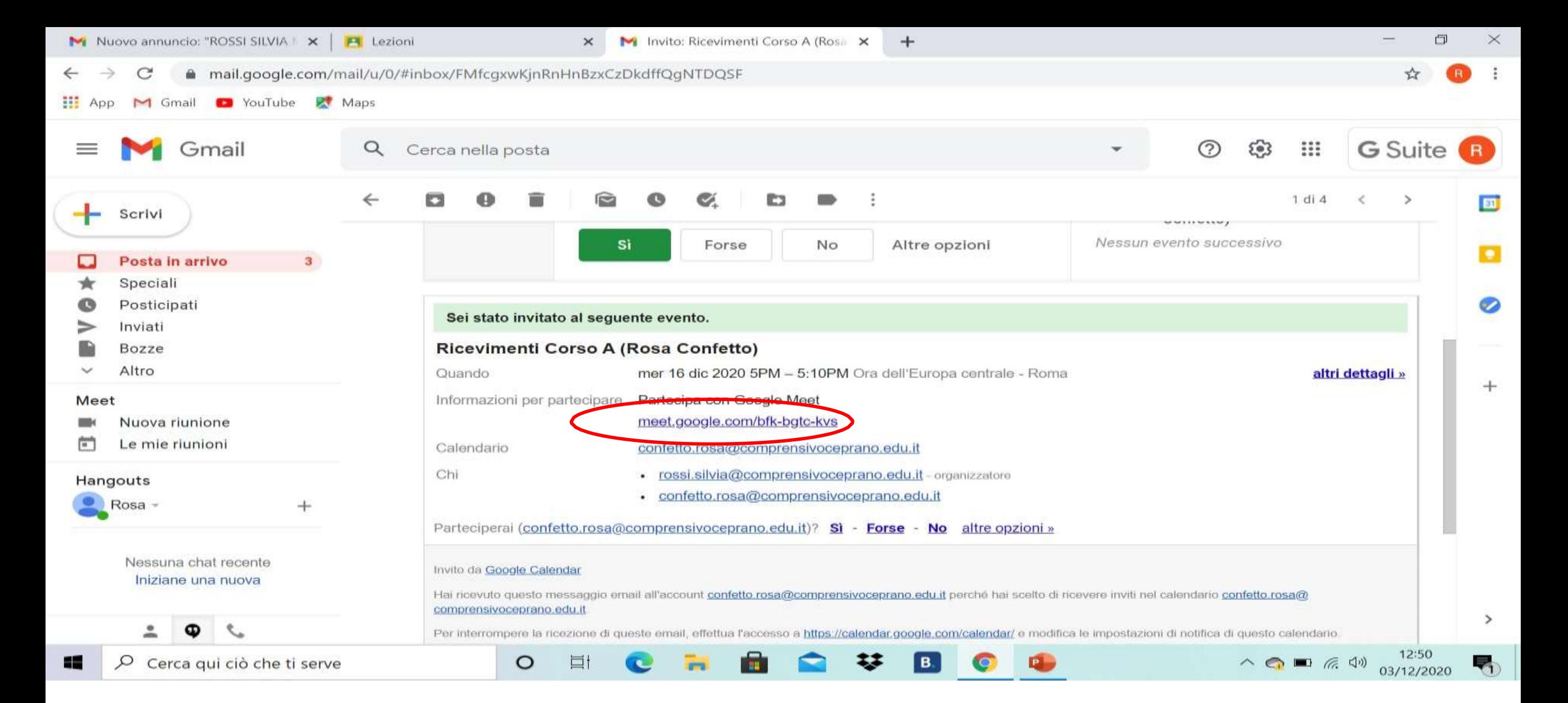

#### **CLICCARE SUL LINK PER PARTECIPARE AL COLLOQUIO**

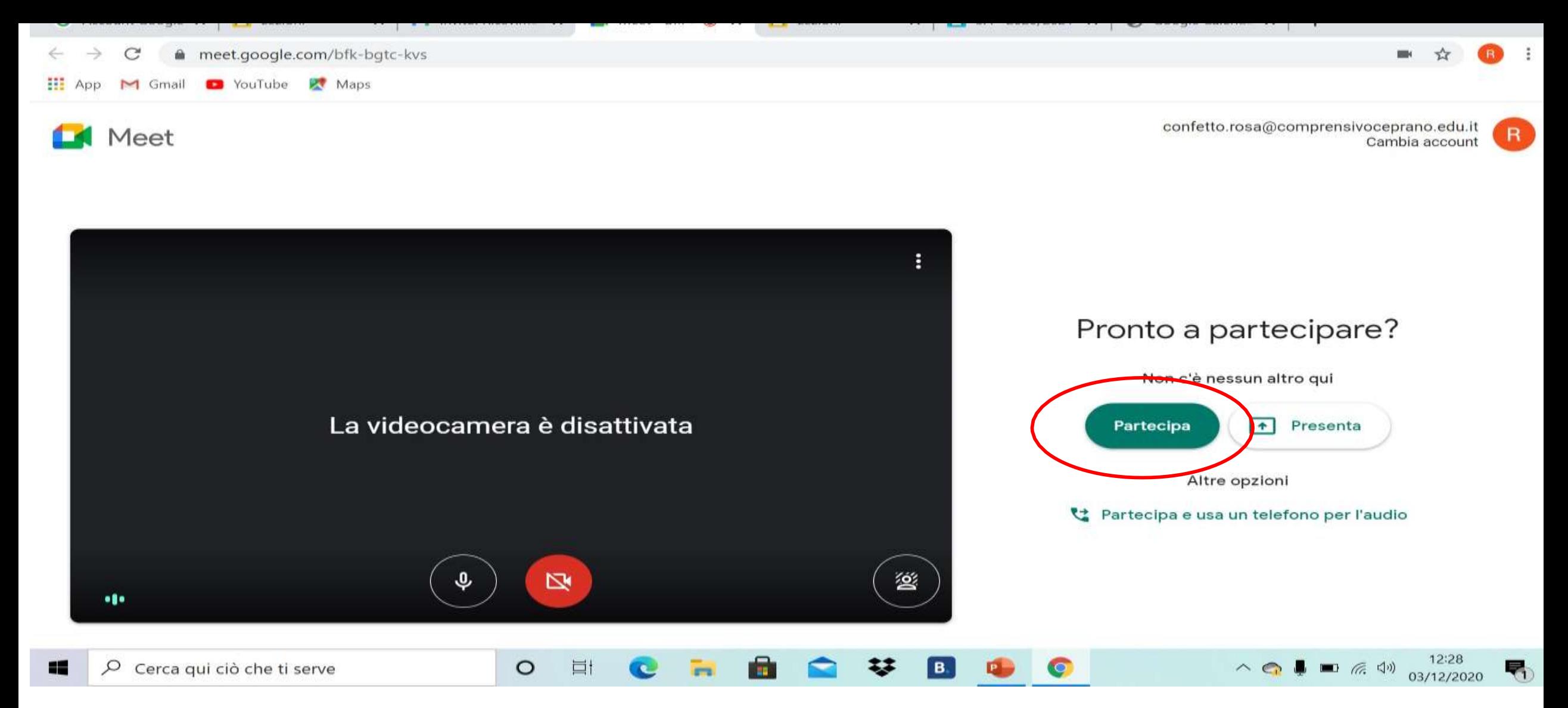

#### **CLICCARE SU PARTECIPA**

### SI RACCOMANDA DI RISPETTARE GLI ORARI PREFISSATI E I 10 MINUTI A DISPOSIZIONE.